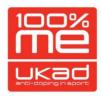

## Athlete's guide to activating the ADAMS SMS service

This document explains how to activate the ADAMS SMS update service, which allows you to send emergency whereabouts changes via SMS (text) direct to your ADAMS profile.

Once activated, text updates must be sent to +447781480710.

## **IMPORTANT: PLEASE READ**

- You must enter your phone number(s) on ADAMS and activate it before you can use the ADAMS SMS update service.
- If you try to update from a phone number that has not been activated on your ADAMS profile, the update will not be accepted.
- You can activate several mobile phone numbers from which you can update your whereabouts.
- A mobile phone number cannot be activated on more than one ADAMS profile i.e. you are unable to share a number.
- You cannot update for anyone else from your activated phone number the SMS attaches to your account only.
- The ADAMS SMS update service is for short-term, emergency changes. You should update directly into ADAMS wherever possible.
- The update must be detailed and accurate, ensuring you can be successfully located for testing. Provide the date, time and location details that the change of whereabouts refers to.
- You may provide an update up to 60 seconds before your 60-minute time slot begins. If received any later, the update will be deemed invalid and you may be at risk of a missed test.
- If you are unable to update using a phone number configured to your ADAMS profile, then you can make emergency updates via the athlete inbox; <a href="mailto:athlete@ukad.org.uk">athlete@ukad.org.uk</a>

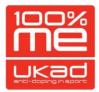

## How to activate

**Step 1** Log into your ADAMS account. Select 'My Profile'.

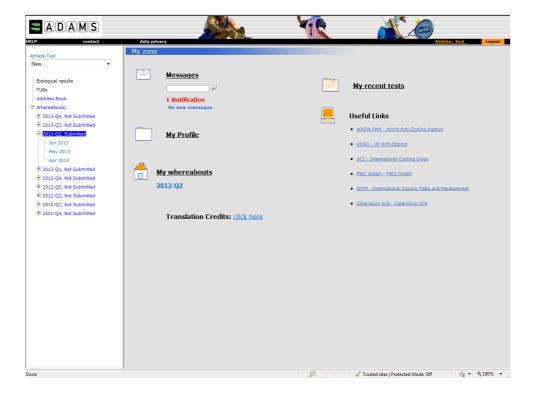

**Step 2** Click on 'edit' in the top right of the screen.

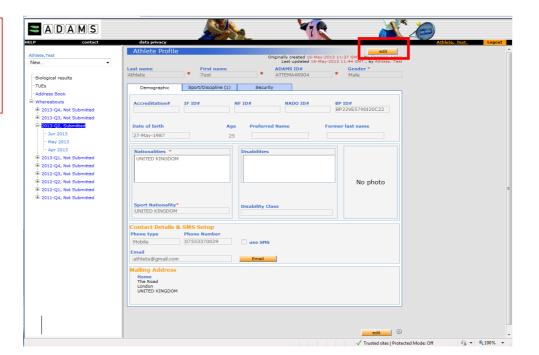

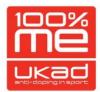

**Step 3** If you do not have a phone number registered on ADAMS or want to register additional numbers then select 'add phone number'.

You must ensure your number includes the country code, for example a UK mobile number should be in the following format: 447553370029.

Once you have checked you have inputted your phone number correctly click 'save'.

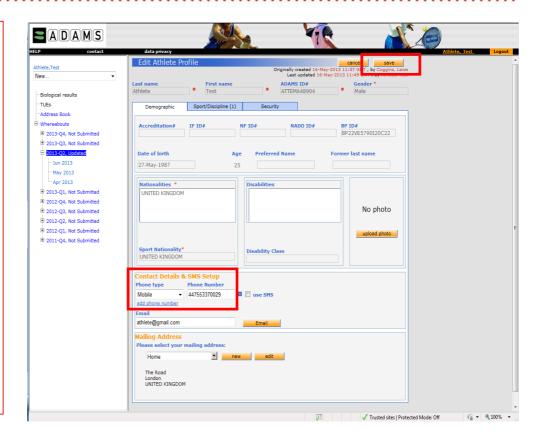

Step 4 Select the 'use SMS' tick box and click 'activate'

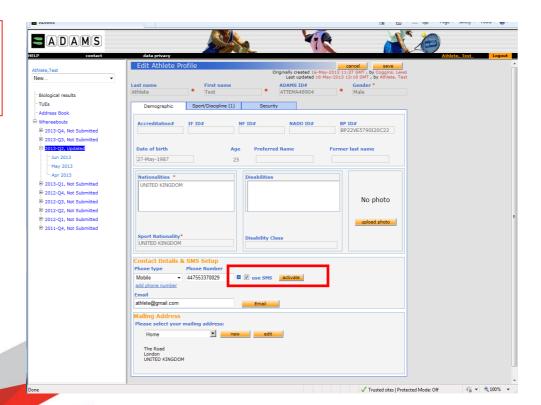

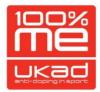

Step 5 You will then receive a text message explaining how to complete activation which includes a '3 digit code'. The message will instruct you to text this code to +447781480710.

The activation code is valid for a limited time only – you must reply within 24 hours

Once you respond you will receive the following confirmation message from the ADAMS SMS number: 'ADAMS Whereabouts:
Activation confirmed.'

**Ensure** you then click 'save' in the top right of the screen.

Your profile should now show that your number is activated.

You can now update from this mobile phone number to the ADAMS SMS update service. Each time you update you will receive a confirmation SMS from the ADAMS number.

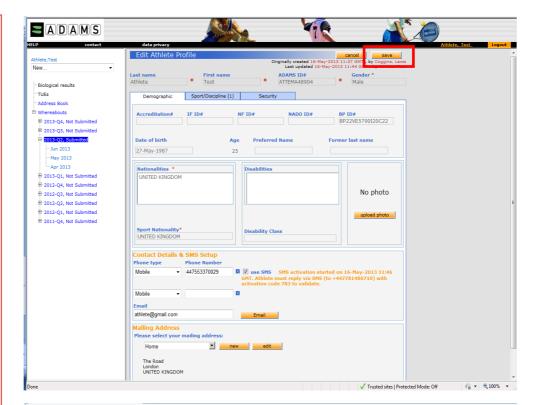

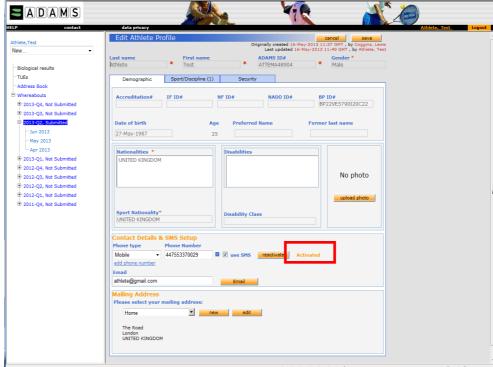

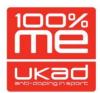

Lastly, any update made via ADAMS SMS will be visible on your ADAMS calendar; it is represented by a paperclip symbol.

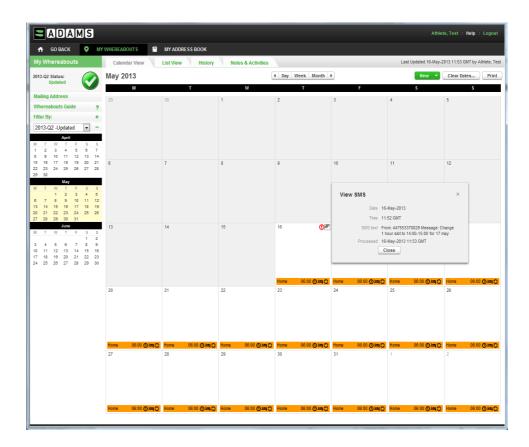

If you need any further help activating the ADAMS SMS, please contact the Athlete Support Officer on +(0)7553 370 029 or email <a href="mailto:athlete@ukad.org.uk">athlete@ukad.org.uk</a>.

More information on the ADAMS SMS can be found on the World Anti-Doping Agency website <u>WADA SMS Service</u>